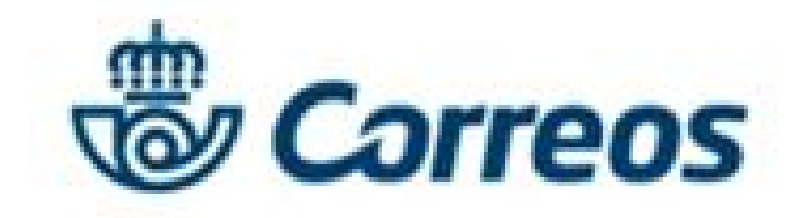

Guía de ayuda

#### **Registro**

Date de alta en la **[Oficina Virtual](https://epostal.correos.es)** de Correos. Es sencillo, rápido y gratuito.

## **Prepara el burofax**

Para ello, tienes dos opciones:

1. Redacta el texto que deseas enviar en tu burofax. No te olvides de visualizar el contenido una vez lo hayas redactado.

2. También puedes subir directamente un documento en PDF (máximo 2MB).

# **Complementa el envío**

[Puedes solicitar de forma adicional los servicios de](https://www.correos.es/ss/Satellite/site/servicio-copia_certificada-cartas_documentos/cOrg=Producto_C-cidOrg=1363184981660-detalle_de_servicio_anadido-sidioma=es_ES) **[Acuse de Recibo](https://www.correos.es/ss/Satellite/site/servicio-1363189340110-telegrama_cartas_documentos/cOrg=Producto_C-cidOrg=1363189428836-detalle_de_servicio_anadido-sidioma=es_ES)**, **Copia Certificada**, **[Prueba de Entrega Electrónica](https://www.correos.es/ss/Satellite/site/servicio-1363189445384-todos_paqueteria/cOrg=Producto_C-cidOrg=1363189926375-detalle_de_servicio_anadido-sidioma=es_ES)** y **Custodia [de 10](https://www.correos.es/ss/Satellite/site/servicio-1363192559578-todos_cartas_documentos/cOrg=Producto_C-cidOrg=1363184981660-detalle_de_servicio_anadido-sidioma=es_ES) años**.

## **Pago**

Acepta las condiciones legales y elige el método de pago que prefieras:

- a. Tarjeta de crédito/débito.
- b. PayPal.
- c. Pago con cargo a contrato de Correos.

**•** Te permite realizar envíos con las mismas características que los tradicionales sin tener que ir a una Oficina de Correos.

- **•** Optimiza la gestión de tus envíos gracias a la **sencillez del proceso**.
- **• Ahorra costes** en almacenamiento y papel utilizando la Prueba de Entrega Electrónica (**PEE**).

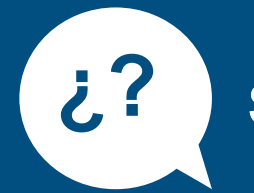

## **Comienza tu envío**

**CORREOS 3** <u> 888 8</u>

Pincha en el producto Burofax Premium Online del apartado Enviar YA. Inicialmente podrás poner un nombre (**Referencia**) para identificar tu envío o relación de envíos que te permitirá gestionarlo desde tu cuenta de usuario o puedes dejar la referencia que aparece por defecto.

### **Resumen**

Comprueba que los datos de tu envío son correctos.

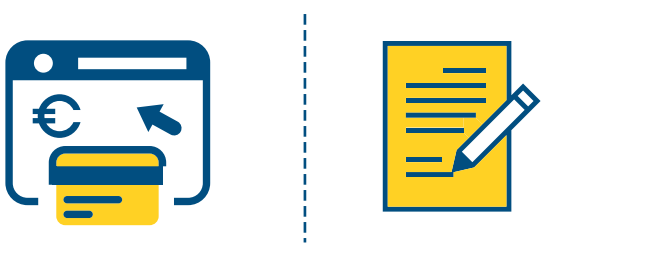

## **Destinatarios**

Introduce los datos de las personas que van a recibir el burofax.

Puedes hacerlo de tres formas diferentes:

- a. De uno en uno.
- b. Através de un fichero (hasta 150 destinatarios).
- c. Reutilizando destinatarios de envíos anteriores.

# **Ventajas**

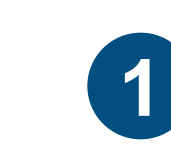

**2**

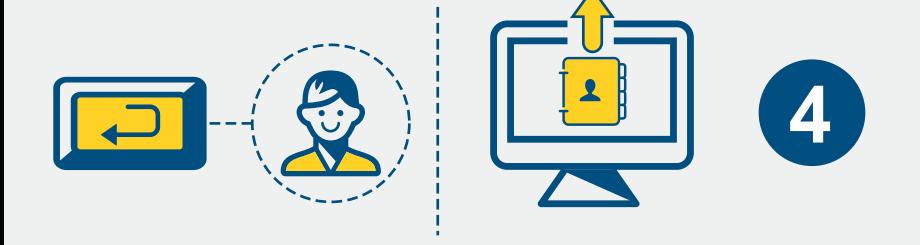

**5**

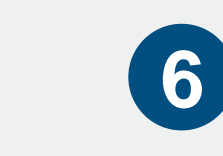

**7**

**ejemplo\_burofax**

## **[Burofax Premium Online](https://www.correos.es/ss/Satellite/site/producto-burofax_online_empresas-telegrama_cartas_documentos/detalle_de_producto-sidioma=es_ES)**

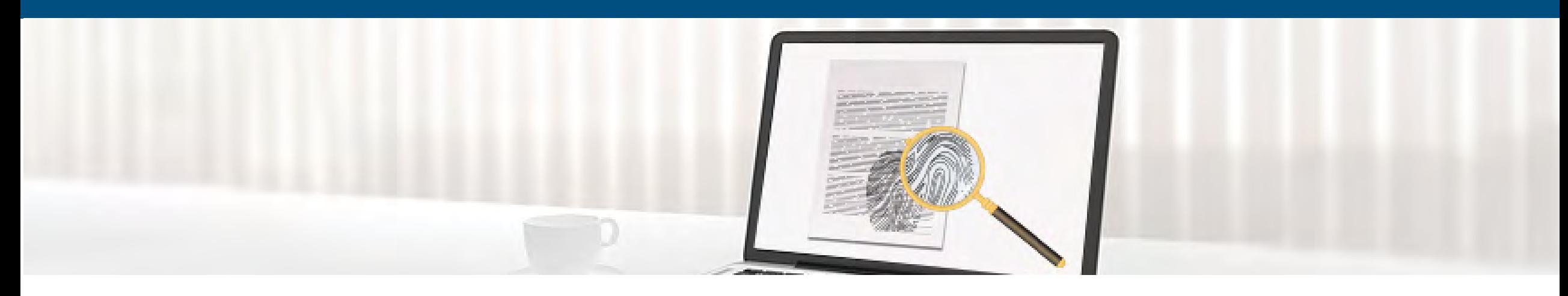

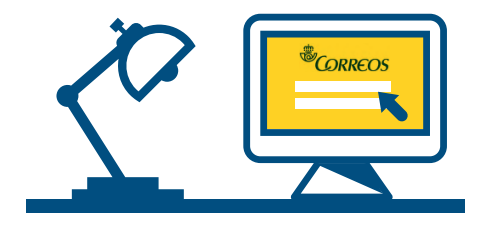